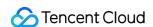

# Tencent Container Registry User Tutorial Product Documentation

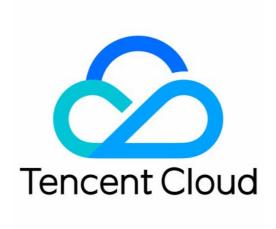

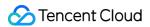

### Copyright Notice

©2013-2024 Tencent Cloud. All rights reserved.

Copyright in this document is exclusively owned by Tencent Cloud. You must not reproduce, modify, copy or distribute in any way, in whole or in part, the contents of this document without Tencent Cloud's the prior written consent.

Trademark Notice

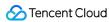

All trademarks associated with Tencent Cloud and its services are owned by Tencent Cloud Computing (Beijing) Company Limited and its affiliated companies. Trademarks of third parties referred to in this document are owned by their respective proprietors.

### Service Statement

This document is intended to provide users with general information about Tencent Cloud's products and services only and does not form part of Tencent Cloud's terms and conditions. Tencent Cloud's products or services are subject to change. Specific products and services and the standards applicable to them are exclusively provided for in Tencent Cloud's applicable terms and conditions.

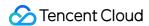

# **User Tutorial**

Last updated: 2024-04-10 11:01:03

# 1. Basic TCR Knowledge

What is TCR?
What are the types of TCR?
Why TCR Enterprise?
Use Cases

# 2. TCR Billing

Tencent Cloud TCR supports the pay-as-you-go billing mode. You need to understand the billing mode to select an optimal billing solution. For more information, see Billing Overview.

# 3. Getting Started

### 3.1 Register on Tencent Cloud

To use TCR, you must sign up for a Tencent Cloud account and complete the identity verification.

### 3.2 Role authorization

You need to authorize the current service role and grant the TCR operation permissions before accessing other Tencent Cloud service resources.

Log in to the Tencent Cloud console, choose **Products** > **Tencent Container Registry** to go to the TCR console, and grant permissions for your role to perform operations on relevant resources. Then, you can create a TCR Enterprise Edition instance.

### 3.3 Purchasing a TCR Enterprise Edition instance

You can go to the TCR purchase page and select the region and specifications of the instance as needed. For more information, see Creating an Enterprise Edition Instance.

### 3.4 Configuring a TCR Enterprise Edition instance

After purchasing an Enterprise Edition instance, you can view your instance in the TCR console, and configure the network access policy for it, implementing the push and pull of container images.

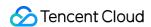

For more information about how to push and pull an image by using a TCR Enterprise Edition instance, see Quick Start.

For more information about operations such as container image synchronization and migration, see Best Practices.

## 4. Overview of Console Features

| Feature                                                                                       | Document                                   |
|-----------------------------------------------------------------------------------------------|--------------------------------------------|
| Creating or deleting the namespace of a TCR Enterprise Edition instance                       | Managing Namespaces                        |
| Configuring an access credential for a TCR Enterprise Edition instance                        | Obtaining an Instance Access<br>Credential |
| Accessing a TCR Enterprise Edition instance via a custom domain name                          | Configuring Custom Domain<br>Name          |
| Accessing a TCR Enterprise Edition instance over the private network                          | Private Network Access Control             |
| Synchronizing container images and Helm charts among different instances in different regions | Cross-Tenant Synchronization               |
| Terminating or returning a TCR Enterprise Edition instance                                    | Terminating/Returning Instances            |

# 5. FAQs

Why can't I use an instance name to create an instance?

What is the solution for the prompt "unauthorized: authentication required" when an image is pushed or pulled?

# 6. Feedback and Suggestions

If you have any doubts or suggestions when using Tencent Cloud TCR products and services, you can submit your feedback through the following channels. Dedicated personnel will contact you to solve your problems.

For questions about the product documentation, such as links, content, or APIs, click **Send Feedback** on the right of the document page, or select the text in question and click the **Feedback** tooltip.

If you have any questions about the product, please submit a ticket.